# **Romeo & Juliet – Sealed with a kiss**

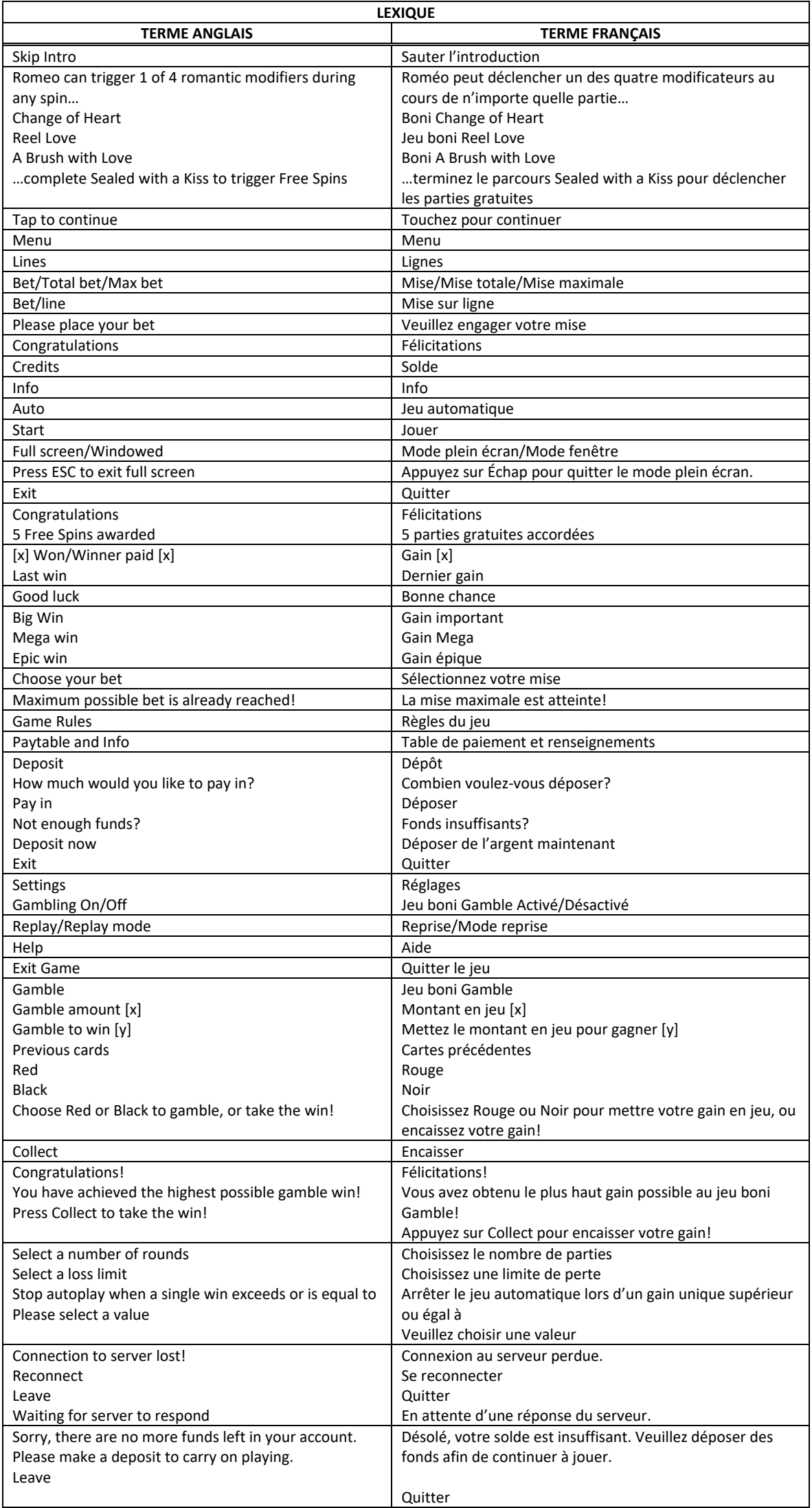

\* Certains boutons, afficheurs ou fonctionnalités pourraient ne pas apparaître.

## **Table de paiement et lignes de paiement**

- Consultez les écrans d'aide pour voir une représentation graphique de la table de paiement et des lignes de paiement.
- Le symbole  $\mathbb{W}$  peut remplacer tous les symboles.

## **Règles du jeu**

- Tous les lots sont accordés pour des combinaisons de symboles identiques apparaissant de gauche à droite, sur des cylindres adjacents, sur des lignes actives.
- Tous les symboles des combinaisons gagnantes doivent s'aligner à partir du cylindre à l'extrême gauche et sur des cylindres adjacents.
- Plusieurs bonis et jeux bonis peuvent être accordés au cours d'une partie.
- Seul le lot le plus élevé de chaque ligne gagnante est accordé.
- Les gains obtenus sur des lignes actives différentes sont additionnés.
- Les lots associés aux combinaisons gagnantes affichés dans la table de paiement reflètent la mise en vigueur et le nombre de lignes sélectionnées.
- Des parties gratuites peuvent être accordées durant les parties gratuites.
- Durant les parties gratuites, la mise est la même que celle de la partie ayant déclenché le jeu boni.
- Le symbole frimé peut apparaître sur tous les cylindres.
- Avec votre mise actuelle, vous pouvez mettre en jeu jusqu'à [x] \$ durant le jeu boni Gamble.
- Le jeu boni Gamble n'est pas offert lorsque le gain est supérieur à cette somme ni durant une séquence de jeu automatique.
- La mise minimale est de [x] \$.
- Le taux de retour théorique est de 95,20 %.
- Tous les résultats sont indépendants et déterminés aléatoirement.
- Le taux de retour au joueur réel correspond au gain total divisé par la mise totale, sur un grand nombre de parties jouées et correspond au ratio des gains accordés sur les montants misés, exprimé sous forme de pourcentage.
- Le taux de retour au joueur peut varier grandement à la hausse ou à la baisse lorsque peu de parties sont jouées, dû à la variance statistique.
- Toute défectuosité annule jeux et paiements.
- Les gains sont payés conformément à la table de paiement, disponible dans les écrans d'aide du jeu.
- Toute partie en cours depuis plus de 2 heures sera complétée et le lot correspondant, s'il y a lieu, sera déposé dans le compte.

#### **Pour commencer**

- Entrez dans le lobby et choisissez un appareil pour jouer.
- Cliquez sur Play Now ou sur un appareil libre pour commencer à jouer.
- Ce jeu est un jeu de casino à un joueur. Les résultats des autres joueurs n'ont aucune incidence sur les vôtres.
- Le jeu commence lorsque vous engagez une mise et prend fin lorsque vous quittez l'application.
- Dans le lobby, vous pouvez voir d'autres joueurs assis à un appareil. En cliquant sur l'un de ces appareils, vous assisterez au jeu en tant que spectateur et verrez les autres joueurs jouer.
- Vous ne pouvez pas influencer une partie lorsque vous êtes un spectateur.
- Veuillez choisir le montant à ajouter à votre solde immédiatement après avoir joint un jeu.

#### **Pour jouer**

- Appuyez sur Total Bet pour choisir votre mise par partie.
- La mise minimale est de  $[x]$  \$ par partie.
- La mise maximale est de [y] \$ par partie.
- Appuyez sur Start pour commencer une partie.
- Chaque partie est indépendante des précédentes.
- Tous les résultats sont indépendants et déterminés aléatoirement.
- Lorsque vous commencez une partie, le montant de la mise est déduit de votre solde.
- Si vous avez gagné un lot, il est affiché à la fin de la partie.

## **Lignes de paiement**

- Ce jeu comporte 5 cylindres et 30 lignes de paiement.
- Consultez le menu Paytable & Info pour voir une représentation graphique des lignes de paiement.

## **Jeu automatique**

- Appuyez sur Auto pour commencer les parties automatiques.
- Si le jeu automatique est activé, le bouton devient vert. Appuyez de nouveau sur ce bouton pour arrêter les parties automatiques.
- Le jeu automatique prend fin automatiquement lorsque votre mise totale est plus élevée que votre solde.

## **Gains**

- Les combinaisons gagnantes et les lots sont affichés dans la table de paiement.
- Les valeurs des symboles affichés dans la table de paiement sont dynamiques et varient en fonction de la mise sélectionnée.
- Un lot est accordé pour une combinaison de symboles identiques apparaissant de gauche à droite sur des cylindres adjacents, et sur des lignes actives.
- Tous les symboles des combinaisons gagnantes doivent s'aligner sur des cylindres adjacents, à partir du cylindre à l'extrême gauche.
- Seul le lot le plus élevé de chaque ligne gagnante est accordé.

## **Taux de retour théorique**

- Le taux de retour théorique de ce jeu est de 95,20 %.
- Le taux de retour au joueur réel correspond au gain total divisé par la mise totale, sur un grand nombre de parties jouées et correspond au ratio des gains accordés sur les montants misés, exprimé sous forme de pourcentage.
- Le taux de retour au joueur peut varier grandement à la hausse ou à la baisse lorsque peu de parties sont jouées, dû à la variance statistique.

## **Interruption de connexion**

- Dans le cas d'une interruption de connexion au réseau, la partie en cours sera complétée automatiquement.
- Si cette partie comporte plusieurs lancers des cylindres (par exemple, des parties gratuites), le jeu déterminera vos gains en fonction des gains attendus.
- Toute défectuosité annule jeux et paiements.
- Les gains sont payés conformément à la table de paiement, disponible dans les écrans d'aide du jeu.
- Toute partie en cours depuis plus de 2 heures sera complétée et le lot correspondant, s'il y a lieu, sera déposé dans le compte.

## **Boni Change of Heart**

• Après une partie non gagnante, Roméo peut balayer les cylindres pour faire déplacer les symboles et créer des combinaisons gagnantes. Cela peut se répéter plusieurs fois.

## **Jeu boni Reel Love**

• Au cours d'une partie, vous pourriez avoir la chance de choisir l'un des cinq cylindres. Ce cylindre se duplique pour former une combinaison gagnante.

## **Boni Brush with Love**

• Après une partie non gagnante, Roméo peut remplacer des symboles pour créer une combinaison gagnante. Cela peut se répéter plusieurs fois.

## **Jeu boni Sealed with a Kiss Re-Spins**

- Durant une partie, Roméo peut ajouter une lettre d'amour au premier cylindre.
- Lorsque les cylindres s'immobilisent, cette lettre se transforme en un symbole frimé qui a pris de l'expansion, et tous les gains sont payés.
- Chaque fois que vous obtenez une combinaison gagnante, les cylindres et la lettre se déplacent vers Juliette.
- Un parcours, situé en haut des cylindres, enregistre votre progression.

## **Jeu boni Free Spins**

- Si Juliette reçoit la lettre d'amour de Roméo, vous gagnez cinq parties gratuites.
- Les parties gratuites se jouent avec la même mise que la partie ayant déclenché le jeu boni.
- Durant chaque partie gratuite, ou à la fin de chaque partie gratuite, Juliette peut ajouter des symboles frimés aux cylindres.
- À la fin de chaque partie gratuite, tous les gains sont ajoutés et les symboles frimés disparaissent.
- Juliette peut aussi ajouter des cœurs Free Spins aux cylindres pour vous faire gagner des parties gratuites supplémentaires.
- Durant chaque partie gratuite ou à la fin de chaque partie gratuite, Juliette peut ajouter un symbole frimé colossal Cœur aux cylindres.
- Le symbole frimé colossal Cœur peut couvrir une zone de deux positions par deux positions, de trois positions par trois positions ou de quatre positions par quatre positions.

## **Jeu boni Gamble**

- Avec votre mise actuelle, vous pouvez mettre en jeu jusqu'à [x] \$ durant le jeu boni Gamble.
- Le jeu boni Gamble n'est pas offert lorsque le gain est supérieur à cette somme ni durant une séquence de jeu automatique.

# **Symboles**

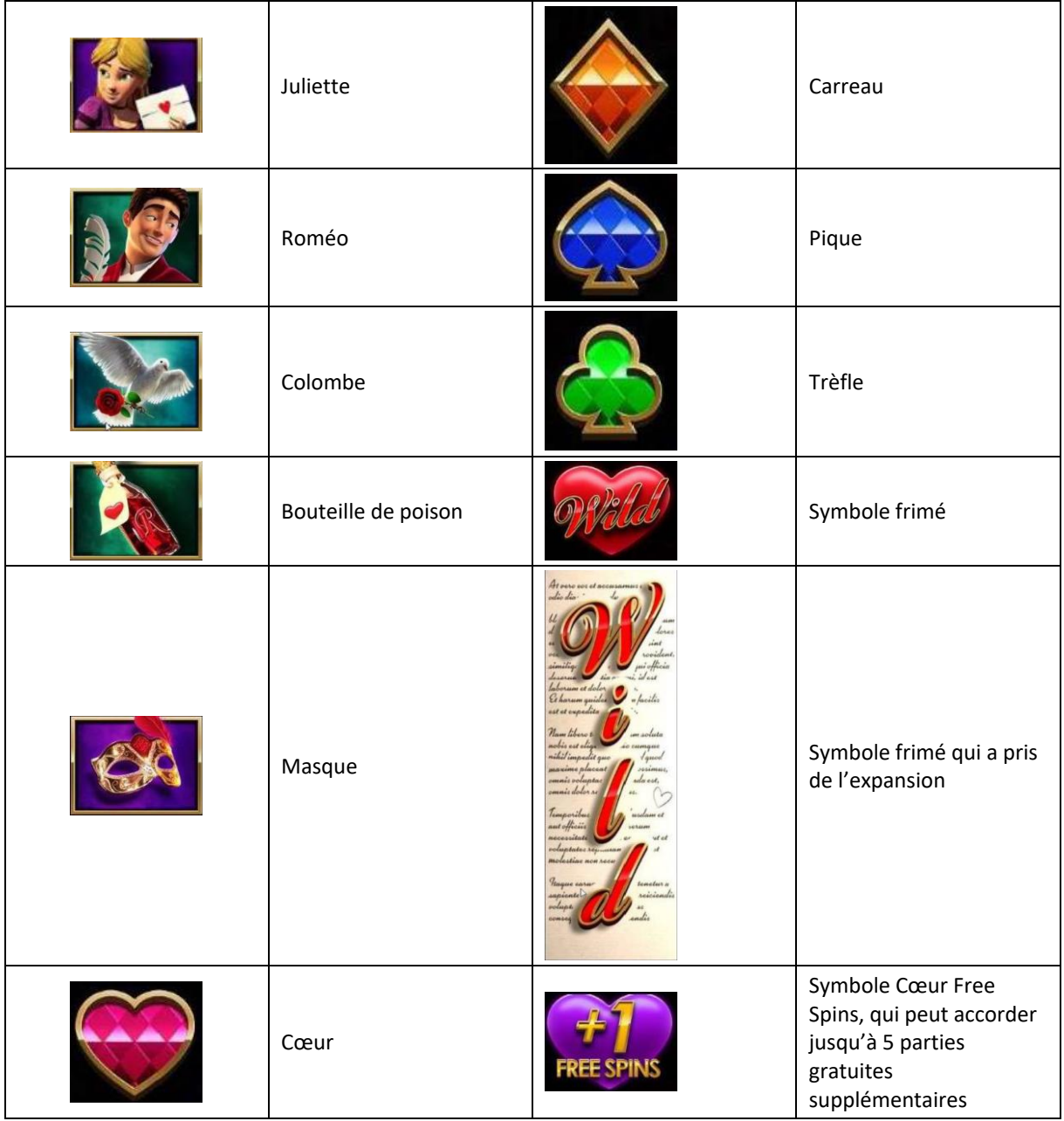

## **Boutons du jeu**

Le tableau ci-dessous liste les boutons du jeu et décrit leurs fonctions.

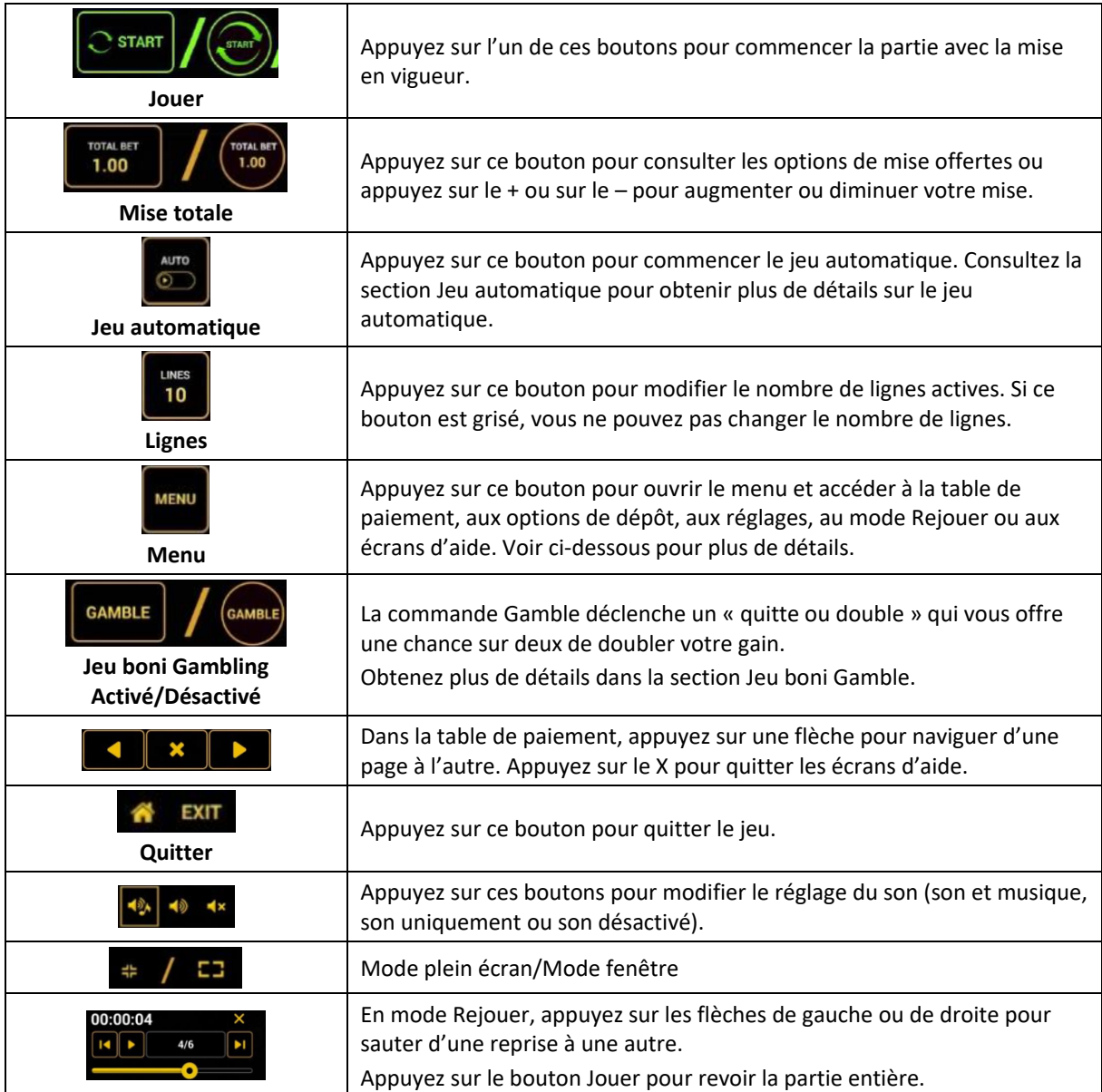

Lorsque vous jouez sur un appareil mobile ou sur une tablette, vous pouvez changer la position des boutons en effectuant un glisser-déposer à l'endroit où vous le souhaitez.

## **Boutons du clavier**

• Le tableau ci-dessous liste les raccourcis-clavier supportés par le jeu et décrit leurs fonctions.

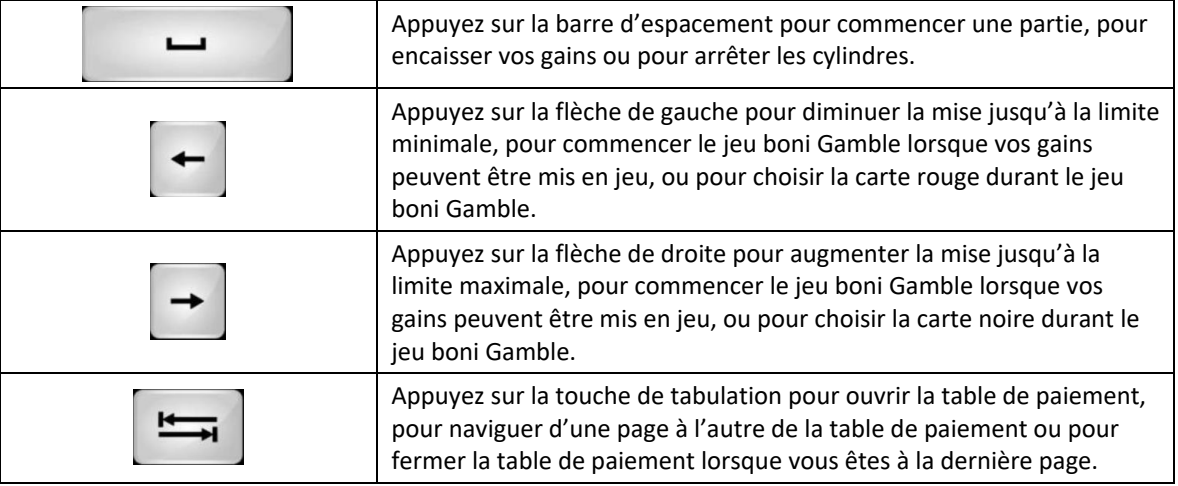

#### **Table de paiement et renseignements**

- La table de paiement affiche la liste des symboles, des combinaisons gagnantes et des lots du jeu.
- La valeur des lots affichés dans la table de paiement correspond toujours à la mise et au nombre de lignes en vigueur.
- La table de paiement est affichée sur plusieurs pages auxquelles vous pouvez accéder en utilisant les boutons Flèches.

## **Dépôt**

- Vous pouvez renflouer votre solde en appuyant sur le bouton Deposit du Menu pour effectuer un dépôt.
- Vous pouvez utiliser le curseur pour choisir la valeur à ajouter à votre session en cours.
- Si votre solde n'est pas suffisant pour ajouter des fonds à votre session en cours, vous pouvez renflouer votre compte à partir du site Web.

## **Mode Rejouer**

- Le mode Rejouer vous permet de revoir vos parties précédentes.
- Pour obtenir une vue d'ensemble du panneau de boutons du mode Rejouer, consultez le tableau ci-dessus.

## **Aide**

• Appuyez sur le bouton Help pour consulter les écrans d'aide.

# **Quitter le jeu**

• Vous pouvez quitter le jeu à la fin de chaque ronde de jeu boni.